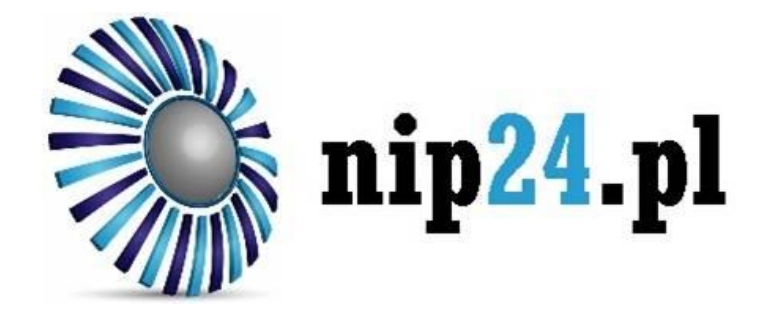

# Prezentacja portalu

INTEGRACJA APLIKACJI E-COMMERCE AUTOMATYZACJA PROCESÓW

## Dla sklepów stacjonarnych i e-commerce

puthon

- Automatyczne pobieranie danych do formularza zamówienia oraz do wystawienia faktury
- Błyskawiczna aktualizacja danych, dzięki połączeniu online z systemami referencyjnymi
- Integracja z głównymi platformami e-commerce (WooCommerce, PrestaShop, itp.)
- Dedykowane biblioteki dla środowisk developerskich: PHP, .NET (C#,VB) , Java oraz Python
- Dodatek do MS Excel pozwalający bez znajomości programowania wykonywać wszystkie funkcje

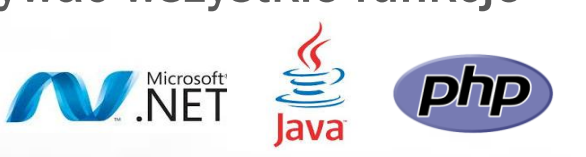

Szczegóły płatności

Podaj numer NIP i naciśnij przycisk Pobierz dane.

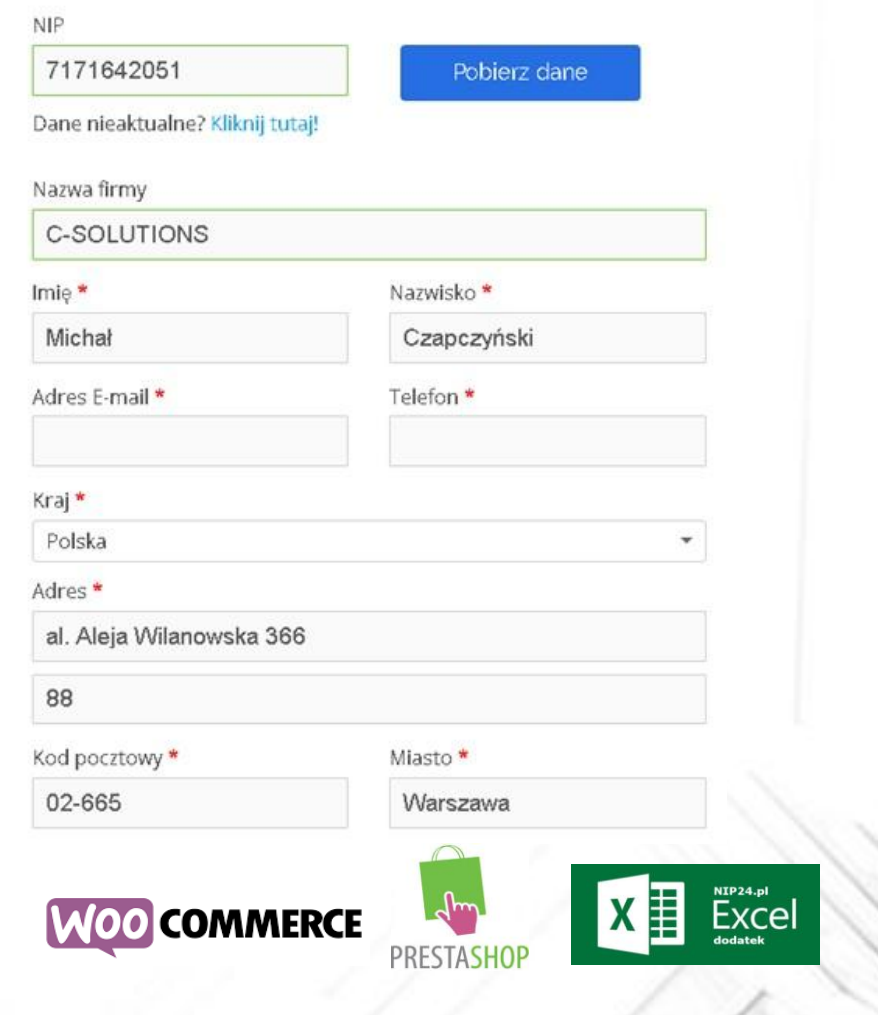

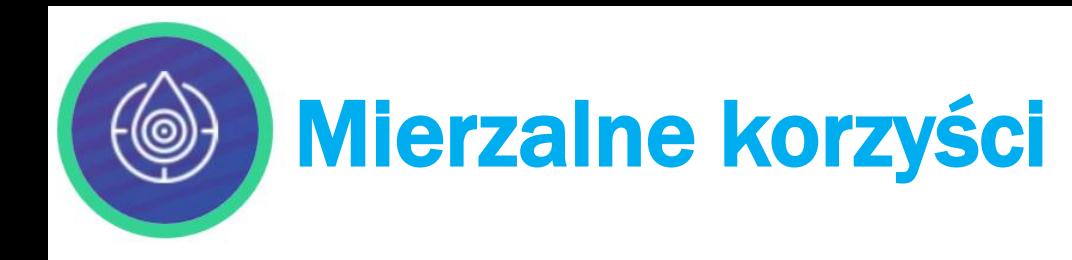

- 90% szybsze pozyskiwanie danych nowych klientów do wystawienia faktury w sklepach stacjonarnych
- 80% szybsze wprowadzanie danych do formularza zamówienia internetowego
- 95% oszczędności czasu dzięki zautomatyzowaniu sprawdzania statusu podmiotu w rejestrze VAT i systemie VIES
- 50% zmniejszenie kosztów zużycia materiałów eksploatacyjnych związanych z wydrukiem faktur

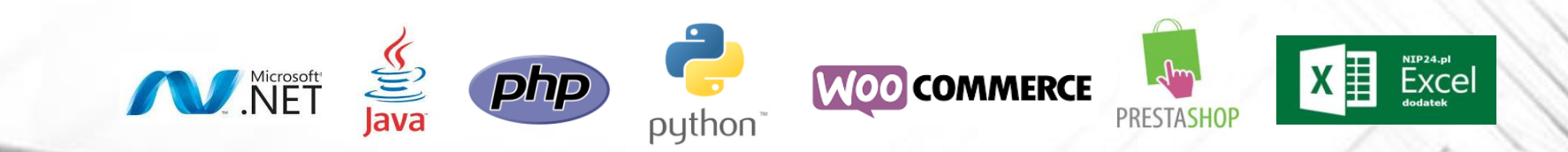

90%

60%

80%

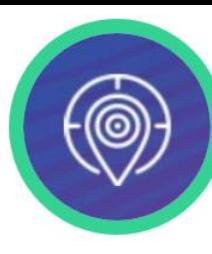

### Jak to działa? Przykładowy proces biznesowy związany z obsługą Klienta

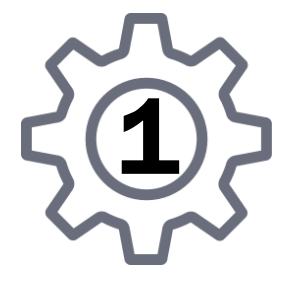

Klient dokonuje płatności za zakupiony towar i prosi o wystawienie faktury

Jeśli Klient zgadza się otrzymać fakturę w formie elektronicznej, możliwe są dwa warianty:

Sprzedawca prosi o numer NIP i wprowadza go do systemu

> W przypadku braku danych w bazie lokalnej sklepu, aplikacja pobiera dane niezbędne do wystawienia faktury z serwisu nip24.pl

Jeśli w bazie danych jest zapisany adres e-mail Klienta, to serwis nip24.pl wysyła na adres e-mail link do pobrania faktury

Jeśli w bazie danych nie ma adresu e-mail, to wtedy Klient podaje numer telefonu, na który zostaje wysłany z serwisu nip24.pl SMS z danymi umożliwiającymi samodzielne pobranie faktury przez Klienta

3

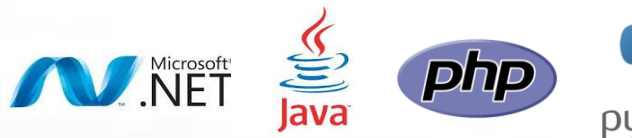

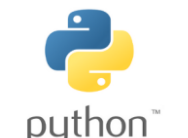

4

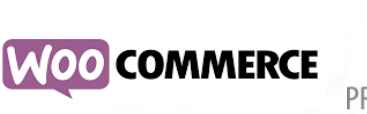

2

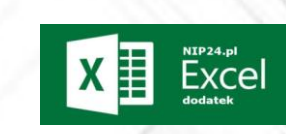

## Zakres danych jakie można pobrać z rejestru REGON

#### Dane podstawowe:

- Pełna nazwa firmy
- Skrócona nazwa
- Imię właściciela
- Nazwisko właściciela
- Drugie imię właściciela
- Typ podmiotu
- Kompletna lista PKD
- Data utworzenia firmy
- Data rozpoczęcia działalności
- Data wpisu do rejestru
- Data wstrzymania działalności
- Data wznowienia działalności

NET NET

• Data ostatniej aktualizacji danych

- Data zakończenia działalności
- Kod podstawowej formy prawnej
- Nazwa podstawowej formy prawnej
- Kod szczególnej formy prawnej
- Nazwa szczególnej formy prawnej
- Kod i Nazwa własności

#### Dane kontaktowe:

- Numer telefonu oraz faxu
- Firmowy adres e-mail
- Strona WWW

#### Dane rejestrowe:

- Numer Identyfikacji Podatkowej podmiotu (NIP)
- Numer REGON
- Numer rejestrowy lub ewidencji (zawiera m.in. numer KRS)
- Kod i Nazwa organu rejestrującego
- Kod rejestru lub ewidencji i Nazwa rejestru lub ewidencji

#### Dane adresowe:

- Ulica wraz z kodem TERYT ulicy
- Numer nieruchomości i Numer lokalu
- Kod pocztowy wraz z Pocztą
- Miejscowość i kod TERYT miejscowości
- Gmina i kod TERYT gminy
- Powiat i kod TERYT powiatu

 $\mathsf{\underline{E}\text{X}\underline{c}\text{el}}^{\text{NIP24,pl}}$ 

• Województwo i kod TERYT województwa

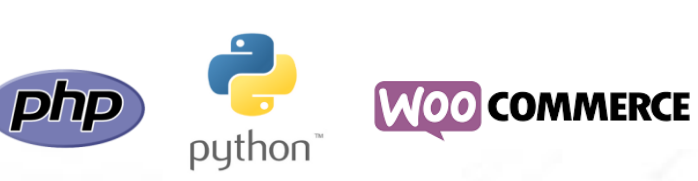

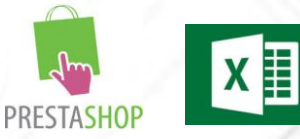

### Zakres weryfikacji w rejestrze VAT oraz systemie VIES

 $\mathsf{\underline{E}\mathsf{X}\underline{C}\underline{e}}^{\texttt{NIP24},\texttt{pl}}$ 

倡

#### Sprawdzenie w rejestrze VAT:

- Podmiot nie jest zarejestrowany jako podatnik VAT
- Podmiot jest zarejestrowany jako podatnik VAT czynny
- Podmiot jest zarejestrowany jako podatnik VAT zwolniony

#### Sprawdzenie w rejestrze VIES:

• Potwierdzenie aktywności numeru VAT EU dla kontrahentów ze wszystkich krajów Unii Europejskiej

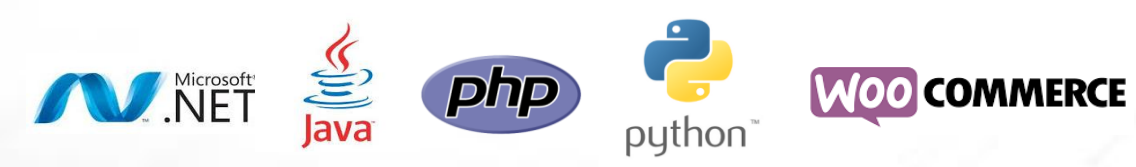

### Najważniejsze dostępne funkcje

- [isActive](https://nip24.pl/dokumentacja/) funkcja do sprawdzania aktualnego statusu działalności firmy,
- [getInvoiceData](https://nip24.pl/dokumentacja/) funkcja do pobierania podstawowych danych firmy umożliwiających prawidłowe wystawienie faktury lub uzupełnienie formularza zamówienia internetowego
- [getAllData](https://nip24.pl/dokumentacja/) funkcja do pobierania szczegółowych danych firmy,
- [getVIESData](https://nip24.pl/dokumentacja/) funkcja do potwierdzania aktywności numeru VAT EU nadanego przez dowolne z państw członkowskich Unii Europejskiej,
- [getVATStatus](https://nip24.pl/dokumentacja/) funkcja do sprawdzania statusu podmiotu w rejestrze VAT udostępnianym w [Portalu Podatkowym](https://ppuslugi.mf.gov.pl/) Ministerstwa Finansów.

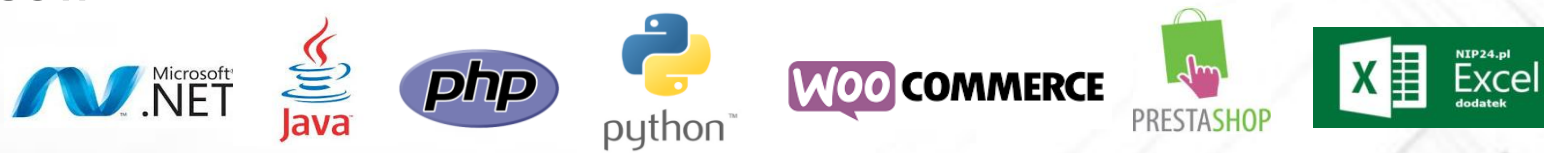

## Podstawowe zalety serwisu nip24.pl

- Udostępnione gotowe do wykorzystania komponenty (aplikacje, biblioteki, wtyczki, dodatki) dostępne wraz z kodem źródłowym
- Interfejs API umożliwiający szybką integrację z dowolną aplikacją
- Szczegółowa i kompletna dokumentacja techniczna wraz z przykładami
- Zarządzanie i kontrola online (konto użytkownika na portalu)
- Wysokie bezpieczeństwo danych: szyfrowanie komunikacji SSL, autoryzacja MAC (Message Authentication Code), Google reCaptcha
- Wysoka wydajność, niezawodność i dostępność
- Pomoc i wsparcie techniczne
- Bezpłatny w podstawowym wariancie
- Gwarantowany poziom SLA na poziomie 99%

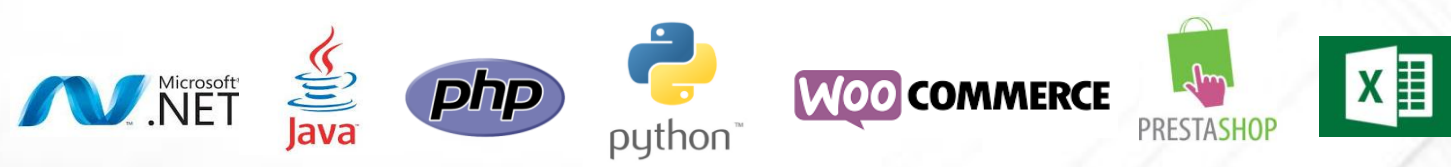

 $\mathbf{Ex}^{\texttt{NIP24},\text{pl}}_{\texttt{dodatek}}$ 

Strona internetowa: www.nip24.pl Adres e-mail: **[kontakt@nip24.pl](mailto:kontakt@nip24.pl)** 

Telefon: +48 222-199-199

Kontakt

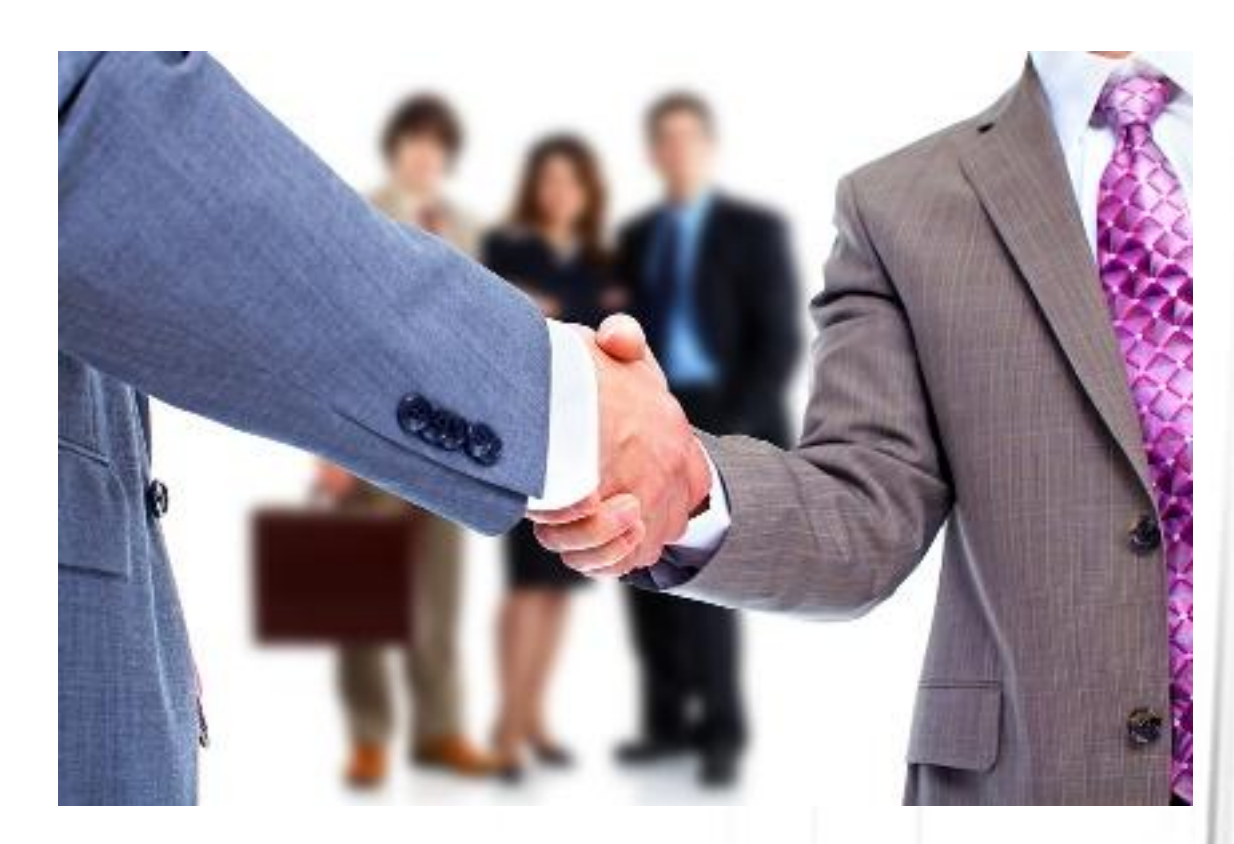

### Zapraszamy do współpracy